# Das Concurrent Versions System (CVS) Vortrag im Proseminar Unix Tools 1

Markus Sander sander@in.tum.de

<span id="page-0-0"></span>07.06.2005

Markus Sander sander@in.tum.de Das [Concurrent](#page-24-0) Versions System (CVS)

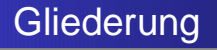

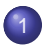

#### **[Versionenkontrolle](#page-2-0)**

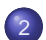

### 2 CVS [Grundlagen](#page-4-0)

- **Versionen, [Revisionen,](#page-4-0) Releases**
- **•** [Invokation](#page-5-0)
- **Das [Repositorium](#page-6-0)**
- **[Grundlegende](#page-11-0) Operationen**
- Konflikte beim [Aktualisieren](#page-20-0)

4 17 18

ヨ・マヨト ヨヨ の女の

# Versionenkontrolle

#### **1** Definition

Versionenkontroll-Software verwaltet Aktualisierung von Dateien (i.A. Quellcode).

- <sup>2</sup> Motivation
	- Änderungen am Quellcode können neue Fehler einführen. Diese könnten lange unerkannt bleiben.

ৰ টানৰ টান টাই বি া

<span id="page-2-0"></span>4 伊 ▶

- Wann wurde der Fehler eingeführt? Von wem?
- Wie sah der korrekte Code aus?
- Koordination vom gemeinsamen Arbeiten mehrerer Entwickler am gleichen Projekt ist schwierig.

## Lösung: Concurrent Versions System (CVS) https://www.cvshome.org

- CVS speichert Änderungen an Dateien.
- Die fehlerhafte Änderung kann gefunden werden. Der korrekte Code kann nachgeschlagen werden.
- CVS verwaltet auch die Distribution der Dateien. So, dass mehrere Entwickler an selber Datei arbeiten können.
- CVS kann Änderungen in disjunkten Teilen einer Datei automatisch verschmelzen.

**KEXKEX EE MAG** 

Versionen, [Revisionen,](#page-4-0) Releases [Invokation](#page-5-0) Das [Repositorium](#page-6-0) [Grundlegende](#page-11-0) Operationen Konflikte beim [Aktualisieren](#page-20-0)

<span id="page-4-0"></span>K ロ ▶ K 何 ▶ K 로 ▶ K 로 ▶ 그리고 K 9 Q @

## Versionen, Revisionen, Releases CVS-Terminologie

- Jede Datei (und nur Dateien) unter Versionenkontrolle besitzt eine Revisionsnummer.
- Jede vorgenommene Änderung an einer Datei erhöht ihre Revisionsnummer, z.B. von 1.1 auf 1.2.
- Release: Software-Version. CVS hat kein Verständnis von Releases.
- Man spricht häufig von Version, wenn man eigentlich entweder Revision oder Release meint. CVS meidet mehrdeutiges "Version".

Versionen, [Revisionen,](#page-4-0) Releases [Invokation](#page-5-0) Das [Repositorium](#page-6-0) [Grundlegende](#page-11-0) Operationen Konflikte beim [Aktualisieren](#page-20-0)

<span id="page-5-0"></span>K ロ ▶ K 何 ▶ K 로 ▶ K 로 ▶ 그리고 K 9 Q @

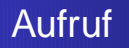

Allgemeiner CVS-Aufruf:

## cvs [global-opt] command [command-opt] [command-args]

Beispiele für globale Optionen und Befehle werden wir in Kürze sehen. Die gebräuchlichsten finden sich auch in der Kurzreferenz im Handout.

Versionen, [Revisionen,](#page-4-0) Releases [Invokation](#page-5-0) Das [Repositorium](#page-6-0) [Grundlegende](#page-11-0) Operationen Konflikte beim [Aktualisieren](#page-20-0)

<span id="page-6-0"></span>K ロ ▶ K 何 ▶ K 로 ▶ K 로 ▶ 그리고 K 9 Q @

# Das CVS-Repositorium bzw. engl: repository

- CVS-Repositorium: Verzeichnisbaum, in dem verwaltete Dateien und Verzeichnisse abgelegt werden.
- Alle Revisionen aller Dateien befinden sich dort, aber in kompakter Form. Es werden nicht komplette Dateien gespeichert, sondern Änderungen gegenüber der jeweils vorigen Revision.
- Somit kann jederzeit jede beliebige Revision synthetisiert werden.

Versionen, [Revisionen,](#page-4-0) Releases [Invokation](#page-5-0) Das [Repositorium](#page-6-0) [Grundlegende](#page-11-0) Operationen Konflikte beim [Aktualisieren](#page-20-0)

K ロ ▶ K 何 ▶ K 로 ▶ K 로 ▶ 그리고 K 9 Q @

## \$CVSROOT Spezifi zieren eines CVS-Repositoriums

- Einige CVS-Befehle interagieren mit (genau) einem Repositorium.
- Dann muss CVS die Adresse mitgeteilt werden: Mit der globalen Option -d, oder über Umgebungsvariable \$CVSROOT (wobei die Kommandozeile die höhere Priorität hat).

Versionen, [Revisionen,](#page-4-0) Releases [Invokation](#page-5-0) Das [Repositorium](#page-6-0) [Grundlegende](#page-11-0) Operationen Konflikte beim [Aktualisieren](#page-20-0)

K ロ ▶ K 何 ▶ K 로 ▶ K 로 ▶ 그리고 K 9 Q @

## Pfad zum Repositorium Spezifi zieren eines CVS-Repositoriums

Ein Pfad zu einem Repositorium hat die Form

# [:method:]

- [[[user][:password]@]hostname[:port]] /absolute/path/to/repository
- method gibt die Zugriffsmethode an, z.B. pserver oder ext.
- CVS via SSH: Setze CVS\_RSH = /usr/bin/ssh und  $method = ext$

Versionen, [Revisionen,](#page-4-0) Releases [Invokation](#page-5-0) Das [Repositorium](#page-6-0) [Grundlegende](#page-11-0) Operationen Konflikte beim [Aktualisieren](#page-20-0)

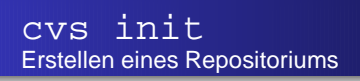

- **Ein Repositorium wird erstellt:** 
	- \$ mkdir cvsroot
	- \$ export CVSROOT='pwd'/cvsroot
	- \$ cvs init
	- \$ cd cvsroot
	- $$ 1s -a$
	- ./ ../ CVSROOT/
- Im CVSROOT/ Unterverzeichnis werden Administrationsdateien gespeichert. Für einfache Anwendungen sind die Standardwerte ausreichend.

Versionen, [Revisionen,](#page-4-0) Releases [Invokation](#page-5-0) Das [Repositorium](#page-6-0) [Grundlegende](#page-11-0) Operationen Konflikte beim [Aktualisieren](#page-20-0)

K ロ ▶ K 何 ▶ K ヨ ▶ K ヨ ▶ 『 ヨ ヨ イ 이익(^

Einfache Module ...werden durch ledigliches Erstellen eines Verzeichnisses definiert

- Ein Modul ist eine im Repositorium verwaltete Menge an Dateien und Verzeichnissen.
- Jedes (direkte) Unterverzeichnis des Repositoriums fungiert als Modul.
- Das gilt insbesondere auch für das CVSROOT/ Unterverzeichnis. Die Konfigurationsdateien stehen also ebenfalls unter Versionenkontrolle.

Versionen, [Revisionen,](#page-4-0) Releases [Invokation](#page-5-0) Das [Repositorium](#page-6-0) [Grundlegende](#page-11-0) Operationen Konflikte beim [Aktualisieren](#page-20-0)

<span id="page-11-0"></span>K ロ ▶ K 何 ▶ K 로 ▶ K 로 ▶ 그리고 K 9 Q @

cvs checkout Erstellen einer Arbeitskopie

- Direktes Arbeiten am Repositorium gäbe genau die Probleme, die wir mit CVS lösen möchten.
- **Deshalb muss eine Arbeitskopie (auch: sandbox)** verwendet werden.
- Arbeitskopien dürfen nicht innerhalb des Repositoriums erstellt werden.

Versionen, [Revisionen,](#page-4-0) Releases [Invokation](#page-5-0) Das [Repositorium](#page-6-0) [Grundlegende](#page-11-0) Operationen Konflikte beim [Aktualisieren](#page-20-0)

K ロ ▶ K (同 ▶ K ヨ ▶ K ヨ ▶ 『ヨ ヨ イロ ▶

cvs checkout Erstellen einer Arbeitskopie

> ● Eine Arbeitskopie des Moduls mod wird im aktuellen Verzeichnis erstellt:

```
$ cvs checkout mod
cvs checkout: Updating mod
U mod/file1
$ 1s -a \mod/./ ../ CVS/ file1
```
- Im CVS/ Unterverzeichnis ist der Pfad zum Repositorium gespeichert. Weitere Operationen auf mod sind nicht mehr auf \$CVSROOT angewiesen.
- Das U vor einem Dateinamen zeigt an, dass die jeweilige Datei in der Arbeitskopie jetzt Up-to-date ist.

Versionen, [Revisionen,](#page-4-0) Releases [Invokation](#page-5-0) Das [Repositorium](#page-6-0) [Grundlegende](#page-11-0) Operationen Konflikte beim [Aktualisieren](#page-20-0)

K ロ ▶ K (同 ▶ K ヨ ▶ K ヨ ▶ 『ヨ ヨ イロ ▶

### cvs add Hinzufügen von Dateien und Verzeichnissen

● Eine Datei file2 wird zum Hinzufügen vorgemerkt:

```
$ \overline{3} \overline{1} \overline{5} \overline{2} \overline{3}./ ../ CVS/ file1
$ > file2$ cvs add file2
cvs add: scheduling file 'file2' for addition
cvs add: use 'cvs commit' to add this file
permanently
```
Verzeichnisse werden analog zum Hinzufügen markiert.

Versionen, [Revisionen,](#page-4-0) Releases [Invokation](#page-5-0) Das [Repositorium](#page-6-0) [Grundlegende](#page-11-0) Operationen Konflikte beim [Aktualisieren](#page-20-0)

K ロ ▶ K 何 ▶ K 로 ▶ K 로 ▶ 그리고 K 9 Q @

### cvs add Hinzufügen von Dateien und Verzeichnissen

- Der hinzuzufügende Dateisystemeintrag muss existieren, darf aber nicht bereits unter Versionenkontrolle stehen.
- Binärdateien brauchen eine Sonderbehandlung: Die Befehlsoption -kb. Denn:
	- CVS konvertiert automatisch zwischen UNIX- und Windows-Newlines.
	- Binärdateien können Schlüsselworte enthalten (-> Schlüsselwortsubstitution).

Versionen, [Revisionen,](#page-4-0) Releases [Invokation](#page-5-0) Das [Repositorium](#page-6-0) [Grundlegende](#page-11-0) Operationen Konflikte beim [Aktualisieren](#page-20-0)

K ロ ▶ K 何 ▶ K 로 ▶ K 로 ▶ 그리고 K 9 Q @

## cvs commit Ablegen von Änderungen

Vorgenommene Änderungen werden eingereicht:

```
$ cvs commit -m "Added: mod/file2"
cvs commit: Examining .
Checking in mod;
/path/to/cvsroot/mod/file2,v <- file2
initial revision: 1.1
done
```
**.** Dateien müssen vor dem Einreichen aktualisiert werden. Sonst könnten Änderungen anderer Entwickler überschrieben werden.

Versionen, [Revisionen,](#page-4-0) Releases [Invokation](#page-5-0) Das [Repositorium](#page-6-0) [Grundlegende](#page-11-0) Operationen Konflikte beim [Aktualisieren](#page-20-0)

K ロ ▶ K (同 ▶ K ヨ ▶ K ヨ ▶ 『ヨ ヨ イロ ▶

## cvs commit Ablegen von Änderungen

● Eine Lognachricht muss angegeben werden. Wenn nicht durch Option -m, dann wird \$CVSEDITOR, \$EDITOR, \$VISUAL oder vi gestartet.

Markus Sander sander@in.tum.de Das [Concurrent](#page-0-0) Versions System (CVS)

Versionen, [Revisionen,](#page-4-0) Releases [Invokation](#page-5-0) Das [Repositorium](#page-6-0) [Grundlegende](#page-11-0) Operationen Konflikte beim [Aktualisieren](#page-20-0)

K ロ ▶ K 何 ▶ K 로 ▶ K 로 ▶ 그리고 K 9 Q @

cvs update Verschmelzen von Änderungen anderer Entwickler mit der Arbeitskopie

- **Ein Arbeitsverzeichnis wird aktualisiert:** \$ cvs update -dP cvs update: Updating .
- **o** file1 könnte seit dem letzten update verändert worden sein. Dann wird eine Verschmelzung versucht. Lokale Änderungen gehen dabei nicht verloren.

Versionen, [Revisionen,](#page-4-0) Releases [Invokation](#page-5-0) Das [Repositorium](#page-6-0) [Grundlegende](#page-11-0) Operationen Konflikte beim [Aktualisieren](#page-20-0)

cvs update Verschmelzen von Änderungen anderer Entwickler mit der Arbeitskopie

**• Erster Fall:** 

#### U file1

file1 war unverändert und kann auf den neuesten Stand gebracht werden.

**o** Zweiter Fall:

#### M file1

file1 enthielt lokale Änderungen, die der Aktualisierung nicht im Wege standen.

**O** Dritter Fall:

#### C file1

file1 enthielt lokale Änderungen, die der Aktualisierung im Wege standen. K ロ ▶ K (同 ▶ K ヨ ▶ K ヨ ▶ 『ヨ ヨ イロ ▶

Versionen, [Revisionen,](#page-4-0) Releases [Invokation](#page-5-0) Das [Repositorium](#page-6-0) [Grundlegende](#page-11-0) Operationen Konflikte beim [Aktualisieren](#page-20-0)

K ロ ▶ K 何 ▶ K 로 ▶ K 로 ▶ 그리고 K 9 Q @

cvs update Verschmelzen von Änderungen anderer Entwickler mit der Arbeitskopie

- **o** file1 enthält nun einen Konflikt. Die aktuelle Revision aus dem Repositorium ist inkompatibel zur Arbeitskopie.
- **In file1 befinden sich an Konfliktpunkten, durch Marker** getrennt, die beiden Revisionen. Konflikte müssen manuell aufgelöst werden. Dann kann die Kopie eingecheckt werden.
- Die lokale Datei vor dem update ist in .#file1.<rev> oder \_\_#file1.<rev> gespeichert.

Versionen, [Revisionen,](#page-4-0) Releases [Invokation](#page-5-0) Das [Repositorium](#page-6-0) [Grundlegende](#page-11-0) Operationen Konflikte beim [Aktualisieren](#page-20-0)

<span id="page-20-0"></span>K ロ ▶ K (同 ▶ K ヨ ▶ K ヨ ▶ 『ヨ ヨ イロ ▶

## cvs update Manuelles Aufösen von Konflikten

```
Es sei dies die Revision 1.4 einer Datei driver.c:
void main() {
   parse();
   if (nerr == 0)gencode();
   else
      fprintf(stderr, "No code generated.\ln");
   ext{(nerr == 0 ? 0 : 1)}}
```
Versionen, [Revisionen,](#page-4-0) Releases [Invokation](#page-5-0) Das [Repositorium](#page-6-0) [Grundlegende](#page-11-0) Operationen Konflikte beim [Aktualisieren](#page-20-0)

K ロ ▶ K 何 ▶ K 로 ▶ K 로 ▶ 그리고 K 9 Q @

cvs update Manuelles Aufösen von Konflikten

```
Revision 1.6 von driver.c:
int main(int argc, char **argv) {
   parse();
   if (argc != 1) {
       fprintf(stderr, "tc: Need 0 args.\n\frac{n}{i};
       exit(1);}
   if (nerr == 0)gencode();
   else
       fprintf(stderr, "No code generated.\n \n \begin{bmatrix}\n n' \\
 n''\n \end{bmatrix};
   exit(!!nerr);
}
```
Versionen, [Revisionen,](#page-4-0) Releases [Invokation](#page-5-0) Das [Repositorium](#page-6-0) [Grundlegende](#page-11-0) Operationen Konflikte beim [Aktualisieren](#page-20-0)

K ロ ▶ K (同 ▶ K ヨ ▶ K ヨ ▶ 『ヨ ヨ イロ ▶

cvs update Manuelles Aufösen von Konflikten

> Dies sei unsere Arbeitskopie von driver.c, basierend auf Revision 1.4: void main() { init\_scanner(); parse(); if  $(nerr == 0)$ gencode(); else fprintf(stderr, "No code generated.\n");  $exit(nerr == 0 ? SUCCES : FAILURE);$ }

Versionen, [Revisionen,](#page-4-0) Releases [Invokation](#page-5-0) Das [Repositorium](#page-6-0) [Grundlegende](#page-11-0) Operationen Konflikte beim [Aktualisieren](#page-20-0)

K ロ ▶ K (同 ▶ K ヨ ▶ K ヨ ▶ 『ヨ ヨ イロ ▶

## cvs update Manuelles Aufösen von Konflikten

#### Wir führen ein update aus:

\$ cvs update driver.c /path/to/cvsroot/module/driver.c,v retrieving revision 1.4 retrieving revision 1.6 Merging differences between 1.4 and 1.6 into driver c rcsmerge warning: overlaps during merge cvs update: conflicts found in driver.c C driver.c

**O** Nun betrachten wir den Inhalt von driver.c nach dem update:

```
Versionenkontrolle
 CVS Grundlagen
                       Versionen, Revisionen, Releases
                       Invokation
                       Das Repositorium
                       Grundlegende Operationen
                       Konflikte beim Aktualisieren
```

```
int main(int argc, char **argv) {
   init_scanner();
   parse();
   if (argc != 1) {
       fprintf(stderr, "tc: Need 0 args.\n\frac{n}{i};
       exit(1);}
   if (nerr == 0)
       gencode();
   else
       fprintf(stderr, "No code generated.\n \n \begin{bmatrix}\n n' \\
 n''\n \end{bmatrix};
<<<<<<< driver.c
   exit(nerr == 0 ? SUCCES : FAILURE);=======
   exit(!!nerr);
>>>>>>> 1.6
}
                                           K ロ ▶ K (同 ▶ K ヨ ▶ K ヨ ▶ 『ヨ ヨ イロ ▶
```
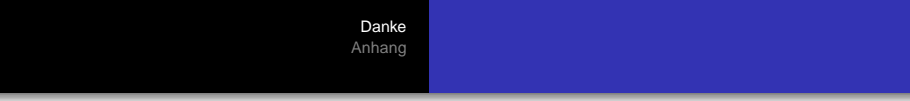

#### Vielen Dank für die Aufmerksamkeit.

Markus Sander sander@in.tum.de Das [Concurrent](#page-0-0) Versions System (CVS)

<span id="page-25-0"></span>(ロ) (個) (ミ) (ミ) (ミ) ミュ のQ (V)

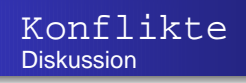

- **Offenbar machen Konflikte Arbeit.**
- **.** Wäre es nicht besser, es könnte jede Datei nur von einem Entwickler gleichzeitig bearbeitet werden (reserved checkouts)?
- **Andere Versionenkontrollsysteme erzwingen das. CVS** unterstützt es auch.
- Dies behindert Entwickler, die disjunkte Teile einer Datei ändern wollen.
- <span id="page-26-0"></span>Entwickler vergessen gerne, locks wieder frei zu geben.

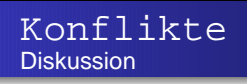

- Ernste Konflikte treten nur auf, wenn Entwickler bzgl. des Designs uneinig sind.
- Kommunikation und Planung verhindern ernste Konflikte.
- Häufiges Synchronisieren kann zu einfacher aufzulösenden Konflikten führen.
- **Aber: Es gibt Situationen, in denen** unreserved checkouts immer fehl am Platz sind: z.B. wenn es kein Werkzeug zum Verschmelzen von Änderungen gibt.

Konflikte: Reserved oder [unreserved](#page-26-0) checkouts? **[Branching](#page-28-0)** 

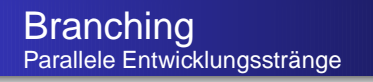

- **Motivation:** 
	- Release 1.0 unserer Software wurde herausgegeben.
	- Ein Kunde entdeckt kritischen Fehler.
	- Die Entwicklung in Richtung Release 2.0 ist momentan zu instabil.
- <span id="page-28-0"></span>**•** Lösung:
	- Starte ab Release 1.0 neuen Entwicklungszweig, der die Änderungen für Release 2.0 nicht enthält.
	- Repariere hier die Fehler.
	- Bevor Release 2.0 herausgegeben wird, verschmelze die Änderungen des Patch-Zweiges mit dem Hauptzweig.

Konflikte: Reserved oder [unreserved](#page-26-0) checkouts? **[Branching](#page-28-0)** 

K ロ ▶ K 何 ▶ K ヨ ▶ K ヨ ▶ 『 ヨ ヨ イ 이익(^

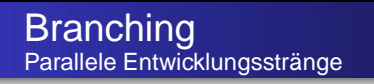

- Bezeichne die Revisionen vom date mit rel-1-0: \$ cvs tag -D date rel-1-0
- **Starte neuen Entwicklungszweig rel-1-0-fixes:** 
	- \$ cvs tag -r rel-1-0 -b rel-1-0-fixes
- Erstelle neue Arbeitskopie für den Zweig:
	- \$ cvs checkout -r rel-1-0-fixes module

Konflikte: Reserved oder [unreserved](#page-26-0) checkouts? **[Branching](#page-28-0)** 

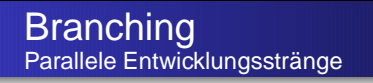

- Neue Änderungen werden nur dem Zweig rel-1-0-fixes hinzugefügt.
- **Verschmelze Zweig rel-1-0-fixes mit dem main** trunk:
	- \$ cd main-trunk-sandbox
	- \$ cvs update -dP
	- \$ cvs update -j rel-1-0-fixes

Konflikte: Reserved oder [unreserved](#page-26-0) checkouts? **[Branching](#page-28-0)** 

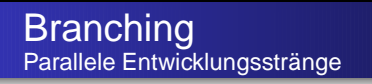

- Mehrfaches Verschmelzen eines Zweiges problematisch. Manche Änderungen würden öfter mit Arbeitskopie verschmolzen werden.
- **.** Lösung: Nachdem ein Zweig mit dem main trunk verschmolzen wurde, weise ihm ein tag zu, z.B. rel-1-0-fixes-latest-merge.
- Verschmelze nur die Änderungen seit der letzten Verschmelzung:

```
$ cvs update -j rel-1-0-fixes-latest-merge -j
rel-1-0-fixes
```